## **ETC車載器と接続して使う 利用に応じた設定に変える**

## 料金履歴のリストを表示する

ETC 料金表示は、メニュー画面 情報 に移動 しました。

## お願い

●料金所付近では、料金履歴を確認しないで ください。 料金履歴画面表示中は、ETC 車載器は路側

アンテナと通信できません。料金所で開閉 カバーが開かず、事故の原因になります。

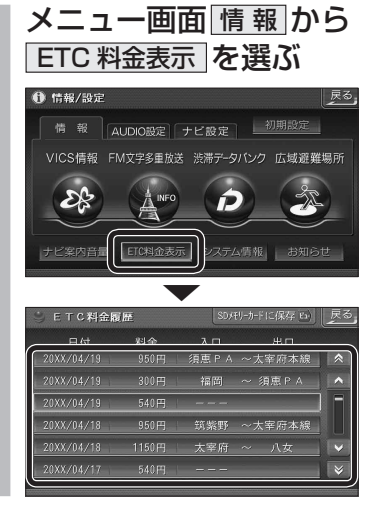

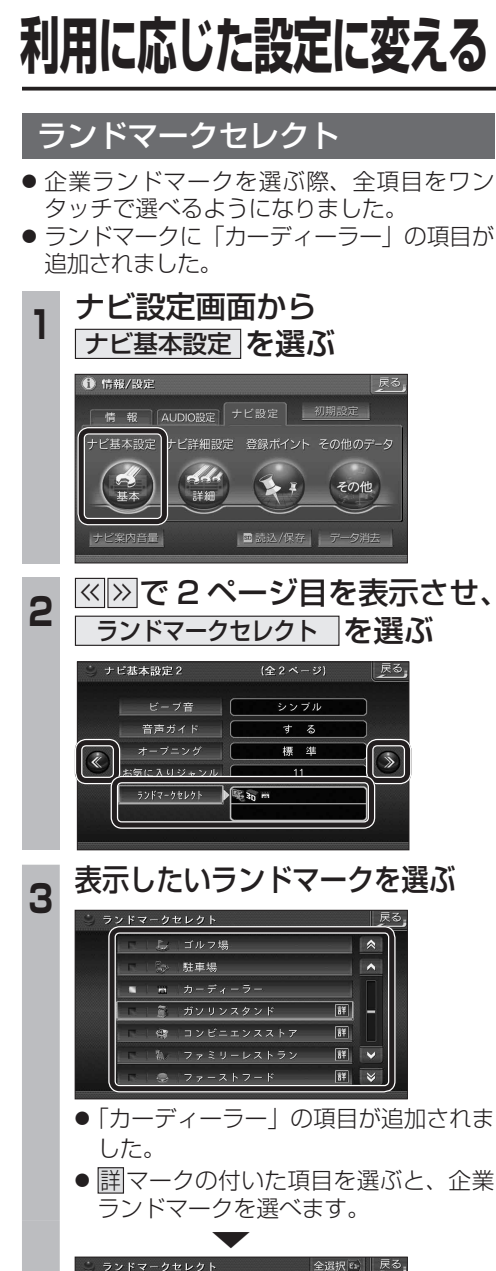

● 全選択 存選ぶと、全項目選べます。

ভি

◎ 三井石油  $\overline{22}$   $\overline{4}$   $\overline{6}$   $\overline{6}$   $\overline{6}$   $\overline{6}$ 图 出光與産 **B** ESSO **ENEOS**  $\frac{mn}{2}$   $\pm$   $\frac{m}{2}$   $\pm$ 

## おまかせ探索レベル

「おまかせ」で探索するときの、探索レベルを 設定します。

合流案内

合流案内する / しないを設定できるようになり ました。

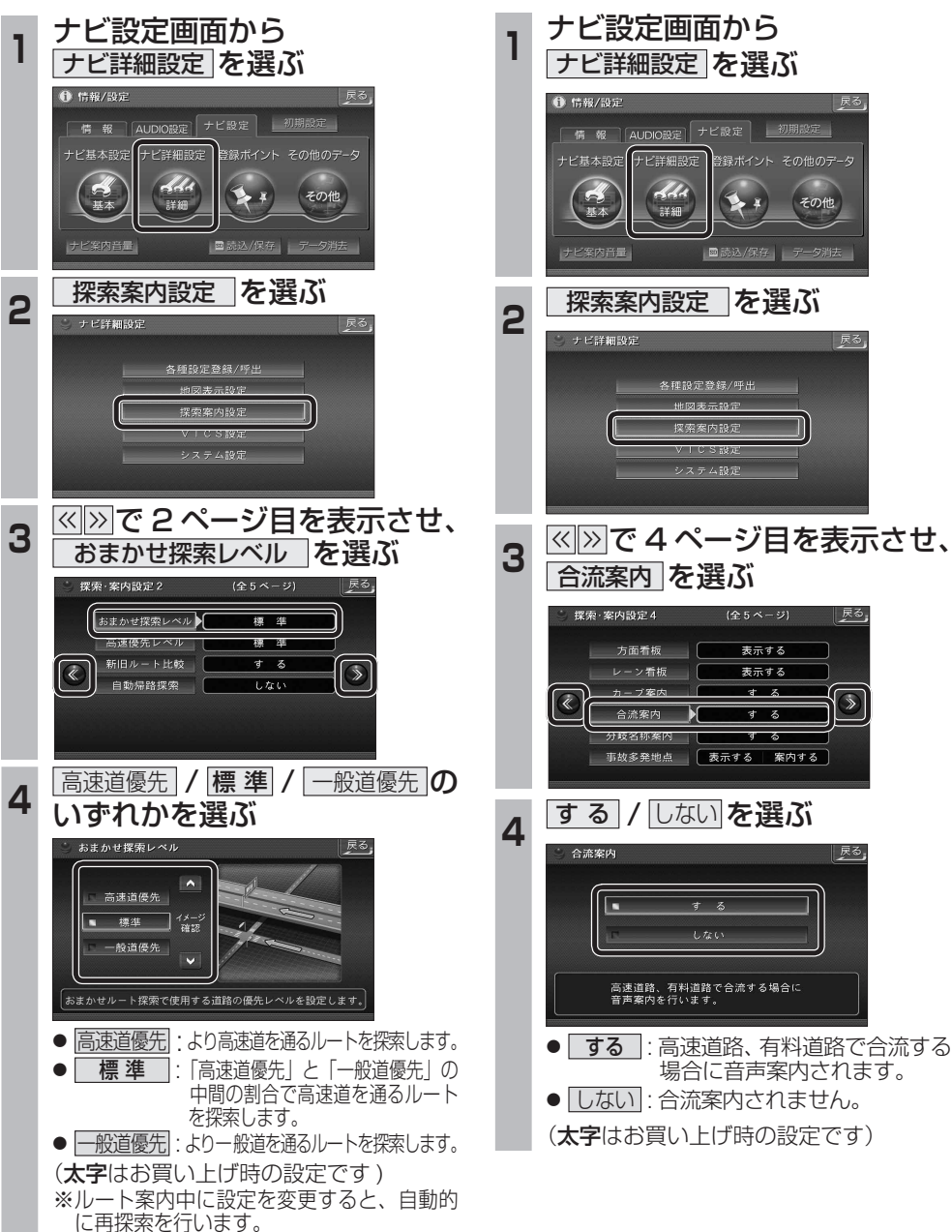

 $\overline{40}$  and  $\overline{41}$ 

**しんじん しんきょう しんきょう しんきょう しんきょう しんきょう しんきょう しんきょう しんきょう しんきょう しんきょう しんきょう しんきょう しんきょう しんきょう しんきょう しんきょう しんきょう しんきょう しんきょう しんきょう しんきょう しんきょう しんきょう しんきょう** 

必要なときに

別

3.売品